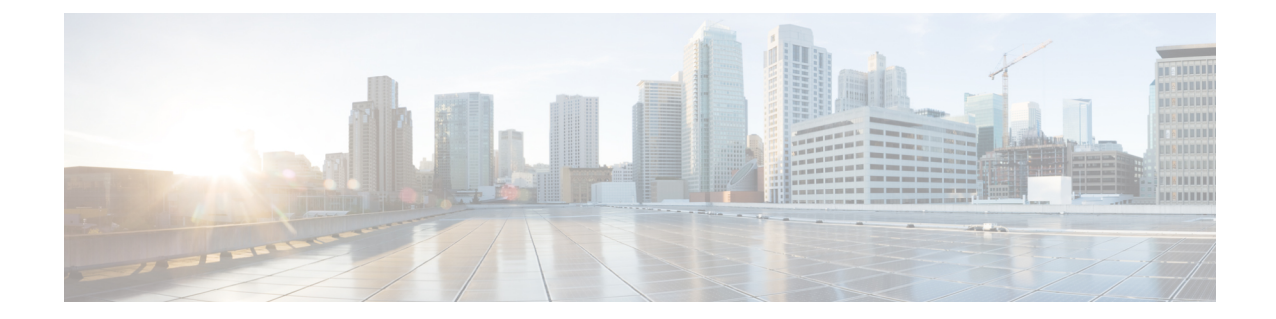

# **Extended Visibility with Cisco Catalyst SD-WAN and Cisco ThousandEyes**

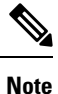

To achieve simplification and consistency, the Cisco SD-WAN solution has been rebranded as Cisco Catalyst SD-WAN. In addition, from Cisco IOS XE SD-WAN Release 17.12.1a and Cisco Catalyst SD-WAN Release 20.12.1, the following component changes are applicable: **Cisco vManage** to **Cisco Catalyst SD-WAN Manager**, **Cisco vAnalytics**to **Cisco CatalystSD-WAN Analytics**, **Cisco vBond**to **Cisco CatalystSD-WAN Validator**, **Cisco vSmart** to **Cisco Catalyst SD-WAN Controller**, and **Cisco Controllers** to **Cisco Catalyst SD-WAN Control Components**. See the latest Release Notes for a comprehensive list of all the component brand name changes. While we transition to the new names, some inconsistencies might be present in the documentation set because of a phased approach to the user interface updates of the software product.

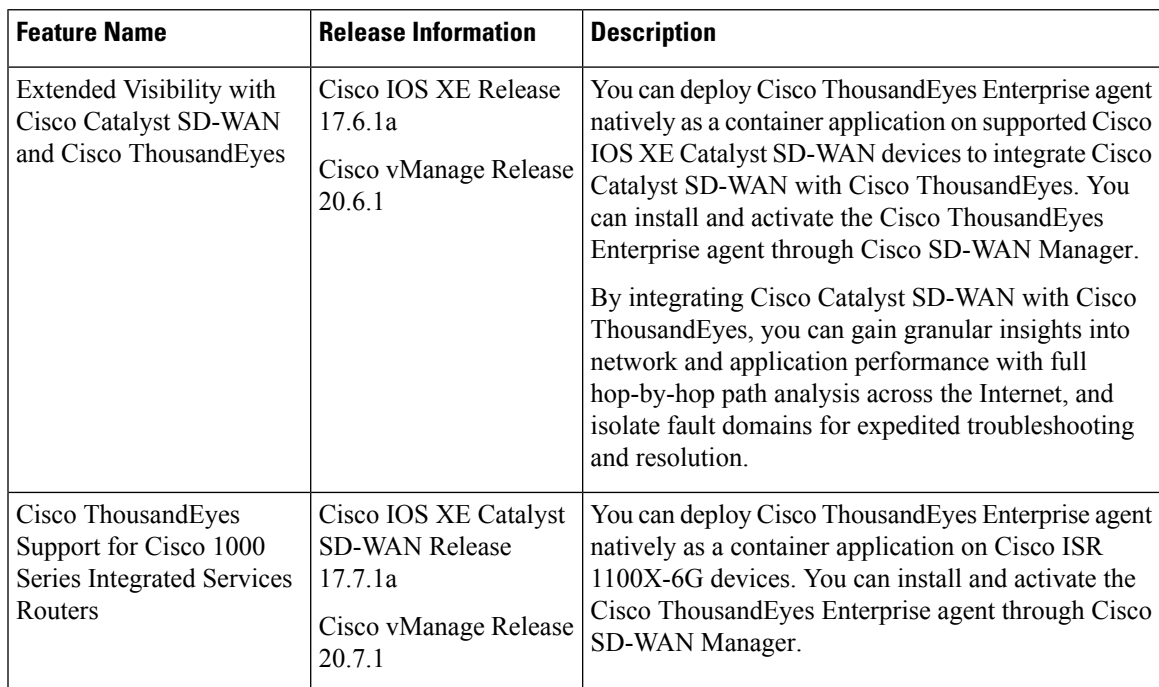

### **Table 1: Feature History**

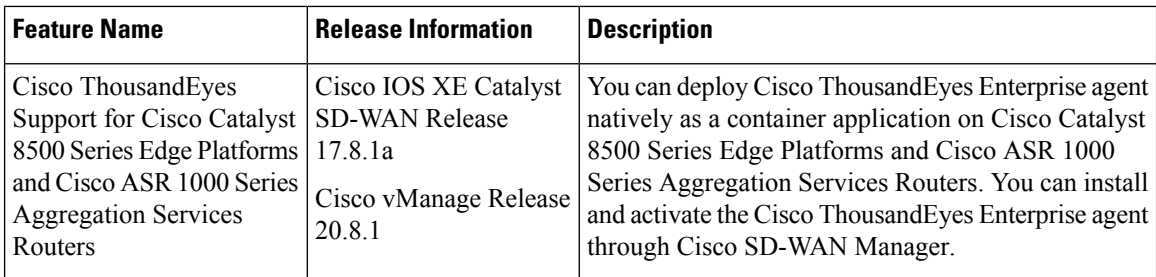

- Supported Devices for Extended Visibility with Cisco Catalyst SD-WAN and Cisco [ThousandEyes,](#page-1-0) on [page](#page-1-0) 2
- Prerequisites for Extending Visibility with Cisco Catalyst SD-WAN and Cisco [ThousandEyes,](#page-3-0) on page [4](#page-3-0)
- Restrictions for Extending Visibility with Cisco Catalyst SD-WAN and Cisco [ThousandEyes,](#page-3-1) on page [4](#page-3-1)
- Information About for Extending Visibility with Cisco Catalyst SD-WAN and Cisco [ThousandEyes,](#page-4-0) on [page](#page-4-0) 5
- Configure Cisco [ThousandEyes](#page-4-1) Enterprise Agent on Cisco IOS XE Catalyst SD-WAN Devices, on page [5](#page-4-1)
- Troubleshoot Cisco [ThousandEyes](#page-11-0) Enterprise Agent on Cisco IOS XE Catalyst SD-WAN Devices, on [page](#page-11-0) 12

# <span id="page-1-0"></span>**Supported Devices for Extended Visibility with Cisco Catalyst SD-WAN and Cisco ThousandEyes**

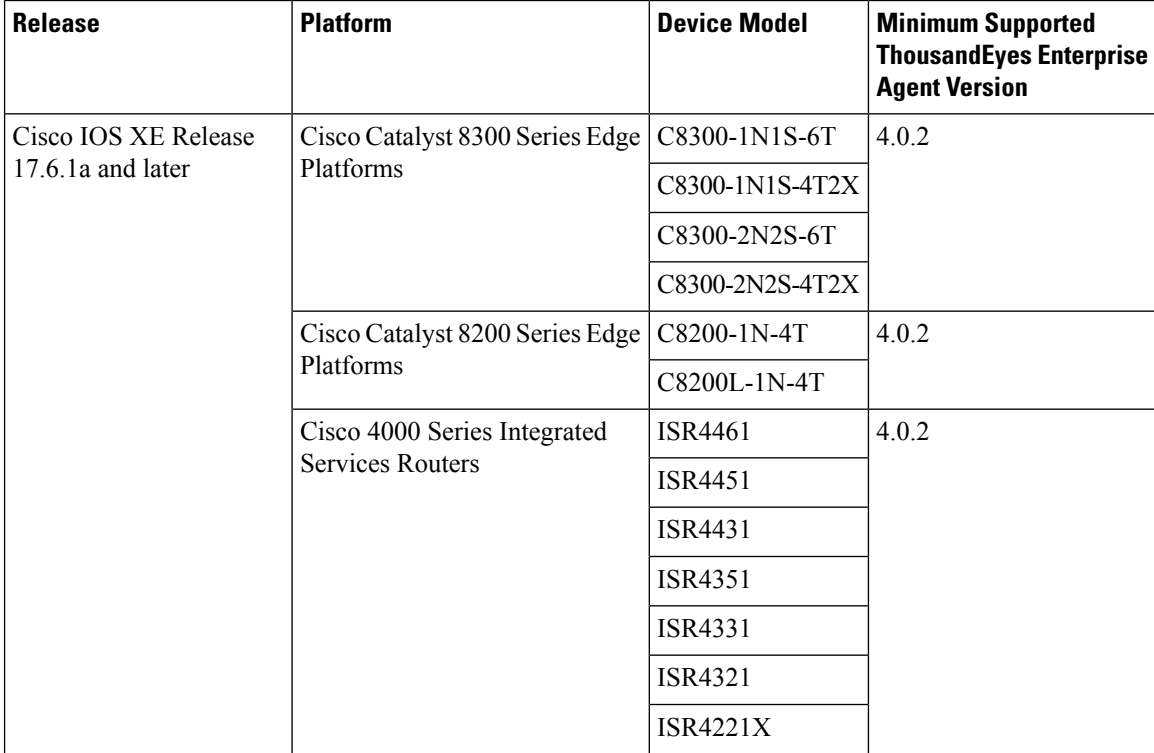

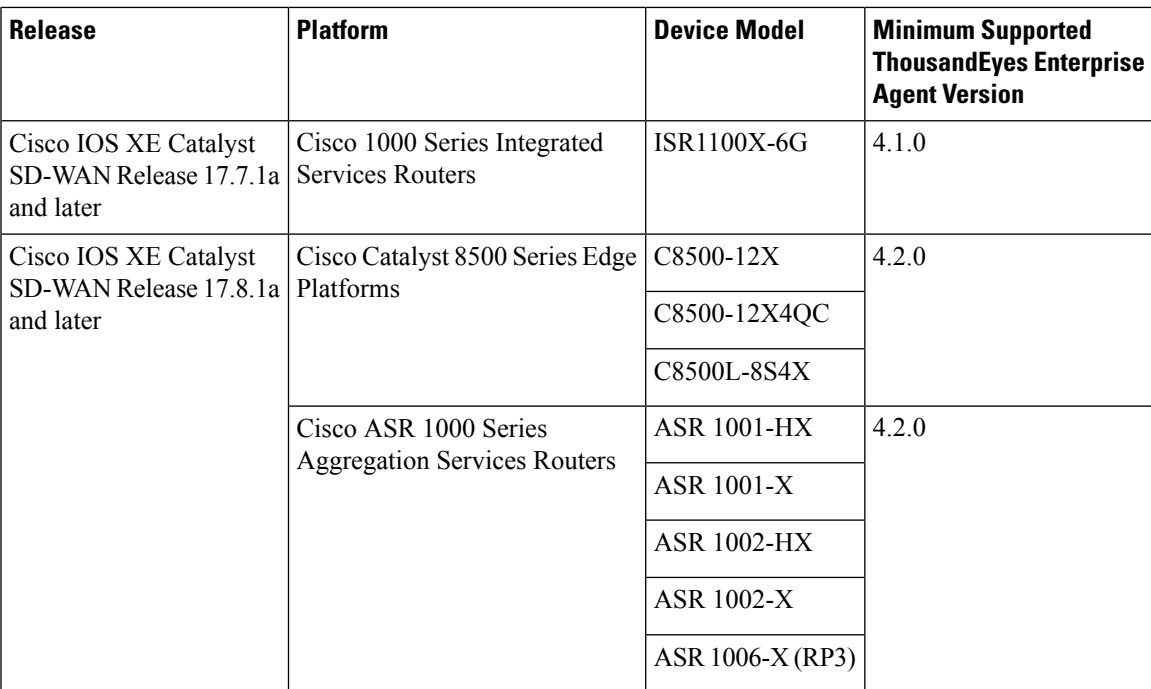

## **Storage and DRAM Requirements**

• **External Storage**: On devices that are equipped with external storage (SSD M.2 NVMe), the Cisco ThousandEyes Enterprise agent isinstalled in the externalstorage. The minimum externalstorage capacity that is required to install the Cisco ThousandEyes Enterprise agent is 8 GB. If the device does not have sufficient external storage capacity, upgrade the storage capacity to meet the minimum requirement.

Although the minimum external storage capacity that is required is 8 GB, we recommend that you provision the device with an external storage capacity of 16 GB or more. With the minimum external storage capacity, you may need to manually clean up files while upgrading the software image on the device.

• **Bootflash**: On devices that are not equipped with external storage, the Cisco ThousandEyes Enterprise agent is installed on the bootflash. The minimum bootflash capacity that is required to install the Cisco ThousandEyes Enterprise agent is 8 GB. If the device does not have sufficient bootflash capacity, upgrade the storage capacity to meet the minimum requirement.

### Ú

**Important**

On the ISR1100X-6G, the Cisco ThousandEyes Enterprise agent is installed on the bootflash. For this particular device model, the minimum bootflash capacity that is required to install the agent is 16 GB.

Although the minimum bootflash capacity that is required is 8 GB, we recommend that you provision the device with an bootflash capacity of 16 GB or more. With the minimum bootflash capacity, you may need to manually clean up files while upgrading the software image on the device.

• **DRAM**: The minimum DRAM capacity that is required to install the Cisco ThousandEyes Enterprise agent is 8 GB. If a device does not have the minimum DRAM capacity that is required to install the Cisco ThousandEyes Enterprise agent, upgrade the DRAM to meet the minimum requirement.

• Cisco ThousandEyes Enterprise agent can be deployed with other applications if the device has the resources (CPU, memory, and storage) to run the other applications. If the available resources are not sufficient to run the other applications, IOX generates an error message and does not run the other applications.

To host the Cisco ThousandEyes Enterprise agent, a Cisco IOS XE Catalyst SD-WAN device must have a minimum of 8 GB DRAM. If you wish host additional applications such as UTD and DRE on the same device, we recommend that you provision the device with at least a 16 GB DRAM.

# <span id="page-3-0"></span>**Prerequisites for Extending Visibility with Cisco Catalyst SD-WAN and Cisco ThousandEyes**

• Before deploying the Cisco ThousandEyes Enterprise agent, you must create an account on the Cisco ThousandEyes portal and obtain an account group token. The agent uses the token to authenticate itself with Cisco ThousandEyes and check-in to the right Cisco ThousandEyes account.

For information on obtaining the account group token, see *Where Can I Get the Account Group Token?* on Cisco ThousandEyes Documentation portal.

• The Cisco ThousandEyes Enterprise agent requires DNS name resolution and HTTP/HTTPS connectivity to discover and register with the Cisco ThousandEyes portal. Ensure that this connectivity exists before deploying the agent by configuring the appropriate firewall rules, NAT settings, upstream routing, and other related settings.

For more information on the required firewall configuration, see *Firewall Configuration for Enterprise Agents* on Cisco ThousandEyes Documentation portal.

# <span id="page-3-1"></span>**Restrictions for Extending Visibilitywith Cisco Catalyst SD-WAN and Cisco ThousandEyes**

- Cisco ThousandEyes Enterprise agent probes are sourced from Virtual Port-Group interfaces and are not affected by AppRoute data policies.
- The Cisco ThousandEyes Enterprise agent, hosted natively as a container application on Cisco IOS XE Catalyst SD-WAN devices, does not support browser-based application tests, such as page load test and transaction test.
- For every changes to the thousandeye instance to reflect the changes done you need uninstall or deactivate and reintsall and reactivate it.

For Cisco IOS XE Catalyst SD-WAN devices prior to Cisco IOS XE Release 17.6.1, the Docker image can be installed either directly from the ThousandEyes download servers, or by downloading the container image to a local machine and uploading it to the router via SCP, FTP, TFTP, or USB storage, depending on whether the router has direct internet access or not.

For Cisco IOS XE Catalyst SD-WAN devices after Cisco IOS XE Release 17.6.1, in addition to the previous methods, you can install the Enterprise Agent via bootflash.

# <span id="page-4-0"></span>**Information About for Extending Visibility with Cisco Catalyst SD-WAN and Cisco ThousandEyes**

Cisco ThousandEyes is aSaaSapplication that provides you an end-to-end view across networks and services that impact your business. It monitors the network traffic paths across internal, external, and carrier networks and the Internet in realtime to provide network performance data. Cisco ThousandEyes provides intelligent insights into your WAN and the cloud and helps you optimize application delivery and end-user experience.

From Cisco IOS XE Release 17.6.1, you can deploy and configure the Cisco ThousandEyes Enterprise agent on Cisco IOS XE Catalyst SD-WAN devices to enable extensive monitoring of the WAN traffic for enhanced visibility within and beyond the Cisco Catalyst SD-WAN fabric. The Cisco ThousandEyes Enterprise agent is an embedded Docker-based application that runs on Cisco IOS XE Catalyst SD-WAN devices as a docker-type container application using the IOX Docker application-hosting capability.

For more information on Cisco ThousandEyes and on configuring tests and viewing results on the Cisco ThousandEyes portal, see the Cisco ThousandEyes *Getting Started* documentation.

# <span id="page-4-1"></span>**Configure Cisco ThousandEyes Enterprise Agent on Cisco IOS XE Catalyst SD-WAN Devices**

## **Upload Cisco ThousandEyes Enterprise Agent Software to Cisco SD-WAN Manager**

- **1.** Download the latest version of Cisco ThousandEyes Enterprise agent software from the [Cisco](https://app.thousandeyes.com/settings/agents/enterprise/?section=agents&add-agent) [ThousandEyes](https://app.thousandeyes.com/settings/agents/enterprise/?section=agents&add-agent) Agent Settings page.
- **2.** From the Cisco SD-WAN Manager menu, choose **Maintenance** > **Software Repository**.
- **3.** Click **Virtual Images**.
- **4.** Click **Upload Virtual Image** and click **vManage**.
- **5.** In the **Upload VNF's Package to vManage** dialog box, browse to the location of the downloaded Cisco ThousandEyes Enterprise agent software file and select the file.

Alternatively, drag and drop the Cisco ThousandEyes Enterprise agent software file.

- **6.** Enter a description for the file.
- **7.** (Optional) Add desired tags.
- **8.** Click **Upload**.

## **Provision Cisco ThousandEyes Enterprise Agent in Transport VPN (VPN 0)**

You can provision the Cisco ThousandEyes Enterprise agent in VPN 0 for more visibility into the performance of underlay networks beyond the Cisco Catalyst SD-WAN fabric. The Cisco ThousandEyes Enterprise agent does not probe the Cisco Catalyst SD-WAN fabric when provisioned in VPN 0.

### **Prerequisites**

- Ensure that the appropriate DNS and NAT configuration exists to enable the Cisco ThousandEyes Enterprise agent to discover and connect to the Cisco ThousandEyes application.
- Upload Cisco ThousandEyes Enterprise agent software to Cisco SD-WAN Manager.

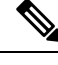

If you have uploaded more than one version of the Cisco ThousandEyes Enterprise agent software to the Cisco SD-WAN Manager software repository, while provisioning the agent, Cisco SD-WAN Manager installs and activates the latest version of the agent software. **Note**

### **Procedure**

- **1.** Create feature template for the Cisco ThousandEyes Enterprise agent:
	- **a.** From the Cisco SD-WAN Manager menu, choose **Configuration** > **Templates**.
	- **b.** Click **Feature Templates**, and click **Add Template** to select an appropriate device model.

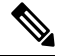

**Note** In Cisco vManage Release 20.7.x and earlier releases, **Feature Templates** is titled as **Feature**.

- **c.** Choose the supported devices to which you want to apply this template.
- **d.** In the **Other Templates** section, click **ThousandEyes Agent**.
- **e. Template Name**: Enter a name for the template. Ensure that the template name is unique.
- **f. Description**: Enter a description for the template.
- **g.** In the **BASIC CONFIGURATION** section, enter the Cisco ThousandEyes **Account Group Token**.
- **h.** In the **ADVANCED** section, enter the IP address of your preferred **Name Server**.

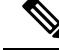

**Note** From Cisco vManage Release 20.7.1 and Cisco IOS XE Release 17.7.1a, this step is optional.

- **i.** Click **Save**.
- 2. Attach the ThousandEyes Agent feature template to device template:
	- **a.** From the Cisco SD-WAN Manager menu, choose **Configuration** > **Templates**.
	- **b.** Click **Device Templates**.

**Note** In Cisco vManage Release 20.7.x and earlier releases, **Device Templates** is titled as **Device**

- **c.** Find the device template for the target device.
- **d.** For this template, click **…** and then click **Edit**.
- **e.** Click **Additional Templates**.
- **f.** In the **Additional Templates** section, choose the **ThousandEyes Agent** feature template created earlier.
- **g.** Click **Update**.
- **h.** Update necessary variables, if any, and click **Next**.
- **i.** Review the configuration and click **Configure Devices**.
- **3.** Repeat **Step 2** for each device on which you want to deploy the Cisco ThousandEyes Enterprise agent.

The Cisco ThousandEyes Enterprise agent is deployed on the chosen devices. The agent registers with and establishes secure communication with the cloud-based Cisco ThousandEyes application to receive necessary updates and configuration. You can configure varioustests and see resultant network and application telemetry data on the Cisco [ThousandEyes](https://app.thousandeyes.com/) portal.

## **Provision Cisco ThousandEyes Enterprise Agent in a Service VPN**

You can provision the Cisco ThousandEyes Enterprise agent in a service VPN for more visibility into the performance of the Cisco Catalyst SD-WAN overlay and underlay networks.

### **Prerequisites**

- Ensure that the appropriate DNS and NAT configuration exists to enable the Cisco ThousandEyes Enterprise agent to discover and connect to the Cisco ThousandEyes application.
- Upload Cisco ThousandEyes Enterprise agent software to Cisco SD-WAN Manager.

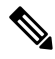

If you have uploaded more than one version of the Cisco ThousandEyes Enterprise agent software to the Cisco SD-WAN Manager software repository, while provisioning the agent, Cisco SD-WAN Manager installs and activates the latest version of the agent software. **Note**

### **Procedure**

- **1.** Create feature template for the Cisco ThousandEyes Enterprise agent:
	- **a.** From the Cisco SD-WAN Manager menu, choose **Configuration** > **Templates**.
	- **b.** Click **Feature Templates**, and click **Add Template** to select an appropriate device model.

**Note** In Cisco vManage Release 20.7.x and earlier releases, **Feature Templates** is titled as **Feature**.

- **c.** Choose the supported devices to which you want to apply this template.
- **d.** In the **Other Templates** section, click **ThousandEyes Agent**.
- **e. Template Name**: Enter a name for the template. Ensure that the template name is unique.
- **f. Description**: Enter a description for the template.
- **g.** In the **BASIC CONFIGURATION** section, configure the following:

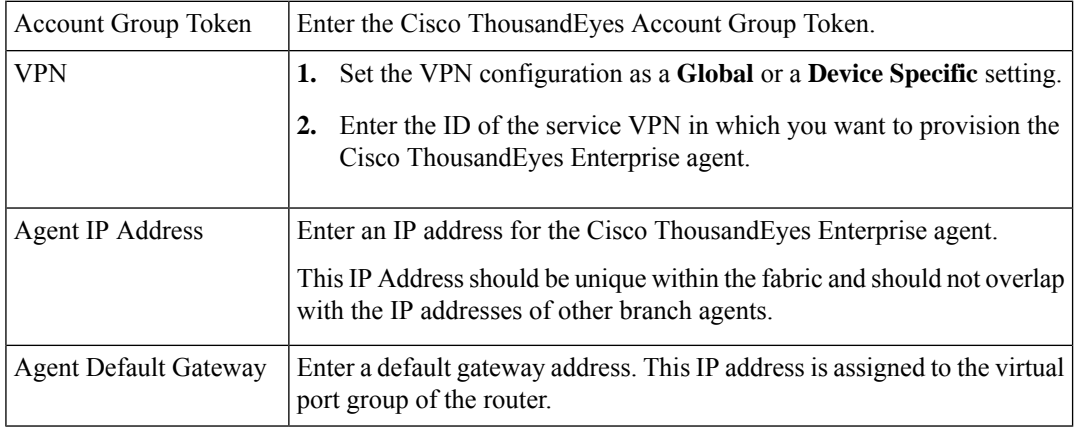

## $\mathcal{Q}$

You can create and allocate a service subnet for the agent network. Two usable IP addresses are required to provision the Cisco ThousandEyes Enterprise agent on each Cisco IOS XE Catalyst SD-WAN device. One of the IP addresses must be assigned to the agent and second IP address to the router virtual port group. **Tip**

**h.** In the **ADVANCED** section, configure the following:

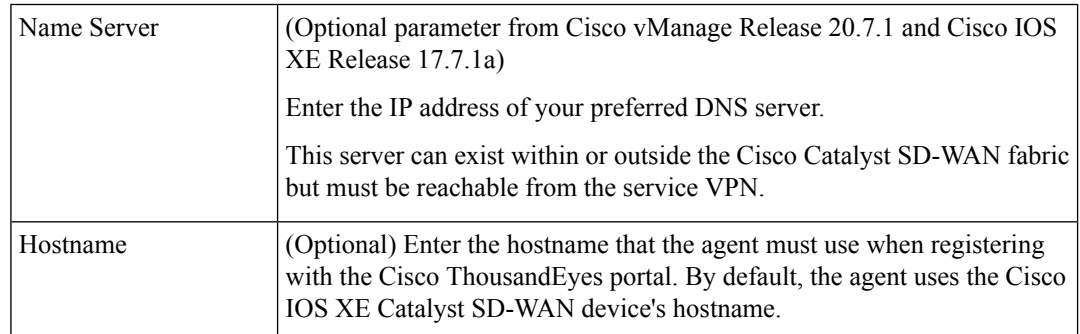

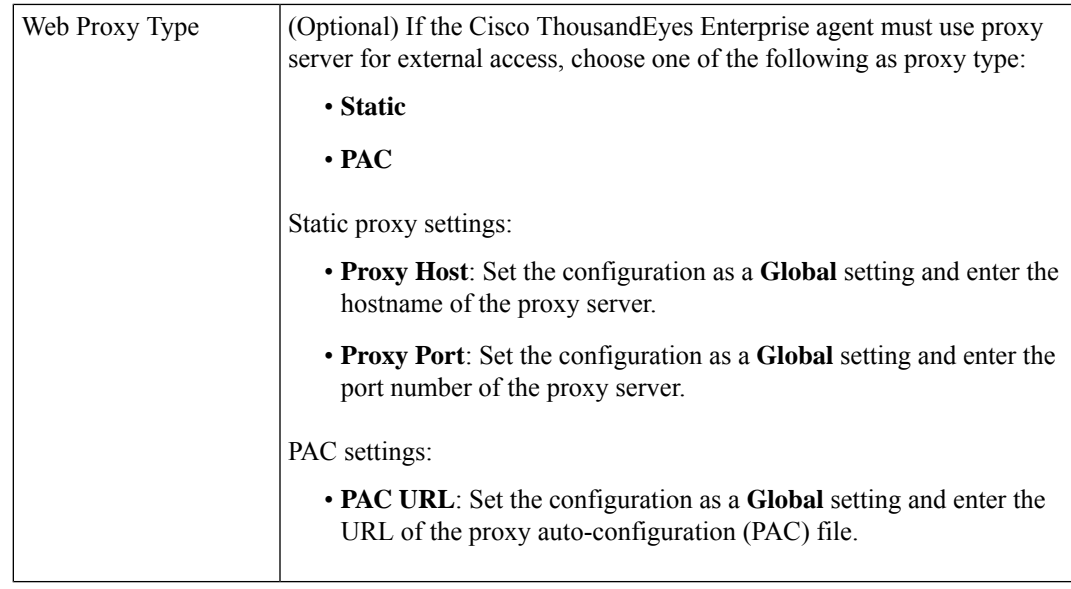

- **i.** Click **Save**.
- 2. Attach the ThousandEyes Agent feature template to device template:
	- **a.** From the Cisco SD-WAN Manager menu, choose **Configuration** > **Templates**.
	- **b.** Click **Device Templates**.

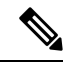

**Note** In Cisco vManage Release 20.7.x and earlier releases, **Device Templates** is titled as **Device**

- **c.** Find the device template for the target device.
- **d.** For this template, click **…**, and click **Edit**.
- **e.** Click **Additional Templates**.
- **f.** In the **Additional Templates** section, choose the **ThousandEyes Agent** feature template created earlier.
- **g.** Click **Update**.
- **h.** Update necessary variables, if any, and click **Next**.
- **i.** Review the configuration and click **Configure Devices**.
- **3.** Repeat **Step 2** for each device on which you want to deploy the Cisco ThousandEyes Enterprise agent.

The Cisco ThousandEyes Enterprise agent is deployed on the chosen devices. The agent registers with and establishes secure communication with the cloud-based Cisco ThousandEyes application to receive necessary updates and configuration. You can configure varioustests and see resultant network and application telemetry data on the Cisco [ThousandEyes](https://app.thousandeyes.com/) portal.

## **Provision Cisco ThousandEyes Enterprise Agent in a Service VPN Using CLI**

This section provides example command sequences to provision the Cisco ThousandEyes Enterprise agent on Cisco IOS XE Catalyst SD-WAN devices using a device CLI template or an add-on CLI template.

### **Prerequisites**

- Ensure that the appropriate DNS and NAT configuration exists to enable the Cisco ThousandEyes Enterprise agent to discover and connect to the Cisco ThousandEyes application.
- Upload Cisco ThousandEyes Enterprise agent software to Cisco SD-WAN Manager.

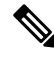

If you have uploaded more than one version of the Cisco ThousandEyes Enterprise agent software to the Cisco SD-WAN Managersoftware repository, while provisioning the agent, Cisco SD-WAN Manager installs and activates the latest version of the agent software. **Note**

This section provides example CLI configurations to provision the Cisco ThousandEyes Enterprise agent in a service VPN.

**1.** Enable IOX on the device.

iox

**2.** Configure virtual port group. The virtual port group acts as the gateway for the Cisco ThousandEyes Enterprise agent.

```
interface VirtualPortGroup4
vrf forwarding 100
 ip address 192.168.61.1 255.255.255.252
```
**3.** Configure app-hosting paramters for the Cisco ThousandEyes Enterprise agent.

```
app-hosting appid te
app-vnic gateway0 virtualportgroup 4 guest-interface 0
guest-ipaddress 192.168.61.2 netmask 255.255.255.252
app-default-gateway 192.168.61.1 guest-interface 0
app-resource docker
prepend-pkg-opts
run-opts 1 "-e TEAGENT_ACCOUNT_TOKEN=z0kemf"
run-opts 2 "--hostname ISR4461TE"
run-opts 3 "-e TEAGENT_PROXY_TYPE=STATIC -e TEAGENT_PROXY_LOCATION=proxy-exmaple.com:80"
name-server0 192.168.168.183
start
```

```
\mathscr{D}
```
**Note**

- You can use the proxy configuration only if the Cisco ThousandEyes agent does not have an Internet access without a proxy. Also, the hostname is optional and if you do not provide the hostname during the installation, the device hostname will be used asthe Cisco ThousandEyes agent hostname. The device hostname will be displayed on the Cisco ThousandEyes portal. From Cisco IOS XE Release 17.7.1a, the DNS name server information is optional.
	- If the Cisco ThousandEyes agent uses a private IP address, establish a connection to the device through NAT.

## **Upgrade Cisco ThousandEyes Enterprise Agent Software**

- You cannot upgrade the Cisco ThousandEyes Enterprise agent software on Cisco IOS XE Catalyst SD-WAN devices that do not have external storage. In such devices, the bootflash is used to install and launch the agent. Bootflash does not have the storage capacity to support agent software upgrade. Instead of upgrading the agent software, you can uninstall the existing software and provision the new version of the software. **Note**
	- **1.** Download a new version of Cisco ThousandEyes Enterprise agent software and upload the software to CiscoSD-WAN Manager.See *Upload CiscoThousandEyes Enterprise Agent Software to Cisco SD-WAN Manager*.
	- **2.** From the Cisco SD-WAN Manager menu, choose **Maintenance** > **Software Upgrade**.
	- **3.** Select the Cisco IOS XE Catalyst SD-WAN devices on which you want to upgrade the Cisco ThousandEyes Enterprise agent software.
	- **4.** Click **Upgrade Virtual Image**.
	- **5.** In the **Virtual Image Upgrade** dialog box, choose the new version of the Cisco ThousandEyes Enterprise agent software from the drop-down list. Click **Upgrade**.
	- **6.** On the **Maintenance** > **Software Upgrade** page, select the Cisco IOS XE Catalyst SD-WAN devices on which you upgraded the Cisco ThousandEyes Enterprise agent software.
	- **7.** Click **Activate Virtual Image**.

## **Uninstall Cisco ThousandEyes Enterprise Agent Software**

- **1.** From the Cisco SD-WAN Manager menu, choose **Configuration** > **Templates**.
- **2.** Click **Device Templates**.

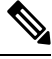

**Note** In Cisco vManage Release 20.7.x and earlier releases, **Device Templates** is titled as **Device**

- **3.** Find the device template for the device from which the Cisco ThousandEyes agent software must be removed.
- **4.** For this template, click **…** and then click **Edit**.
- **5.** Click **Additional Templates**.
- **6.** In the **Additional Templates** section, for **ThousandEyes Agent** choose **None** from the drop-down list.
- **7.** Click **Update**.
- **8.** Update necessary variables, if any, and click **Next**.
- **9.** Review the configuration and click **Configure Devices**.

# <span id="page-11-0"></span>**Troubleshoot Cisco ThousandEyes Enterprise Agent on Cisco IOS XE Catalyst SD-WAN Devices**

**1.** Connect to Cisco ThousandEyes Enterprise agent.

Device#app-hosting connect appid Appid session /bin/bash

- **2.** To verify the agent configuration, check the following CFG file: /etc/te-agent.cfg
- **3.** To view the agent logs, check the following file: var/log/agent/te-agent.log